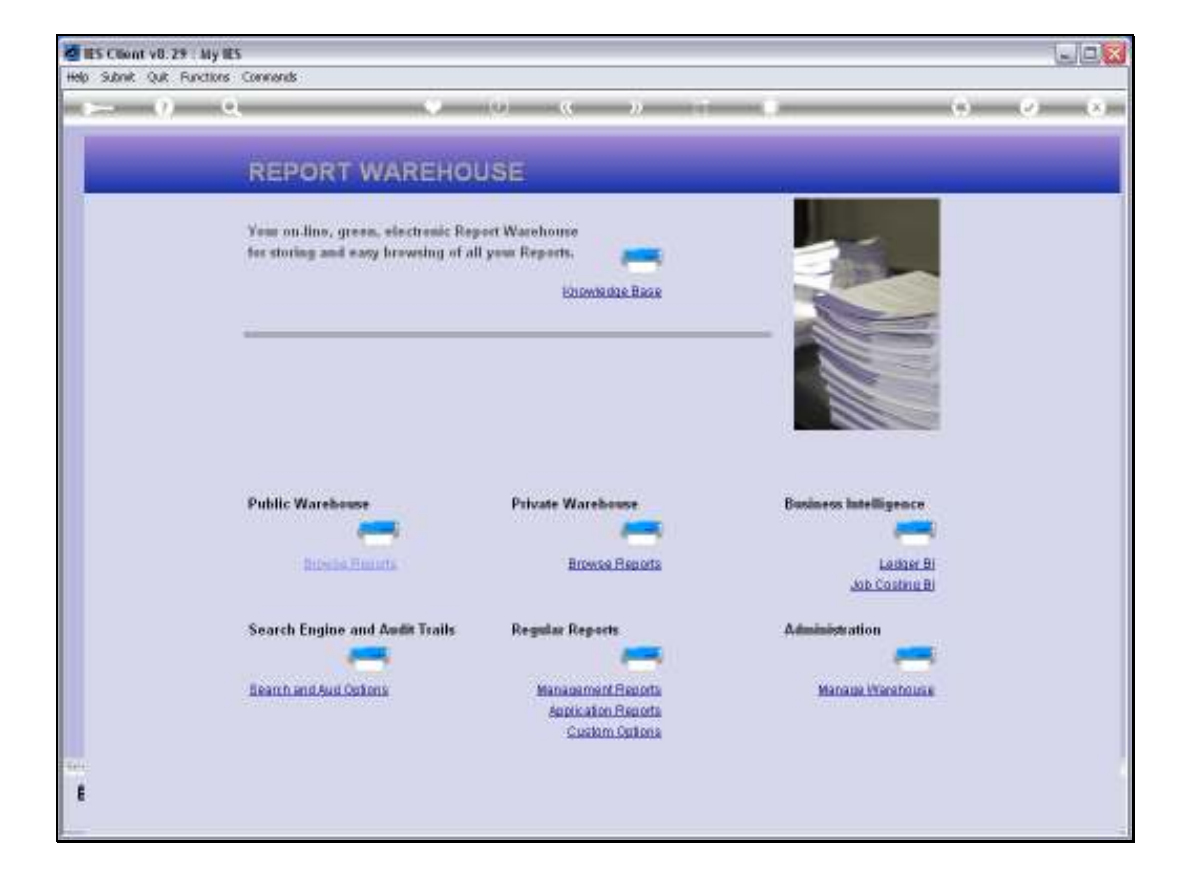

Slide notes: Publication of Reports in the Public areas of the Report Warehouse may happen mostly from Publication Runs, but Reports can also be published manually by System Administrators. So let us perform a Report and see how we do that.

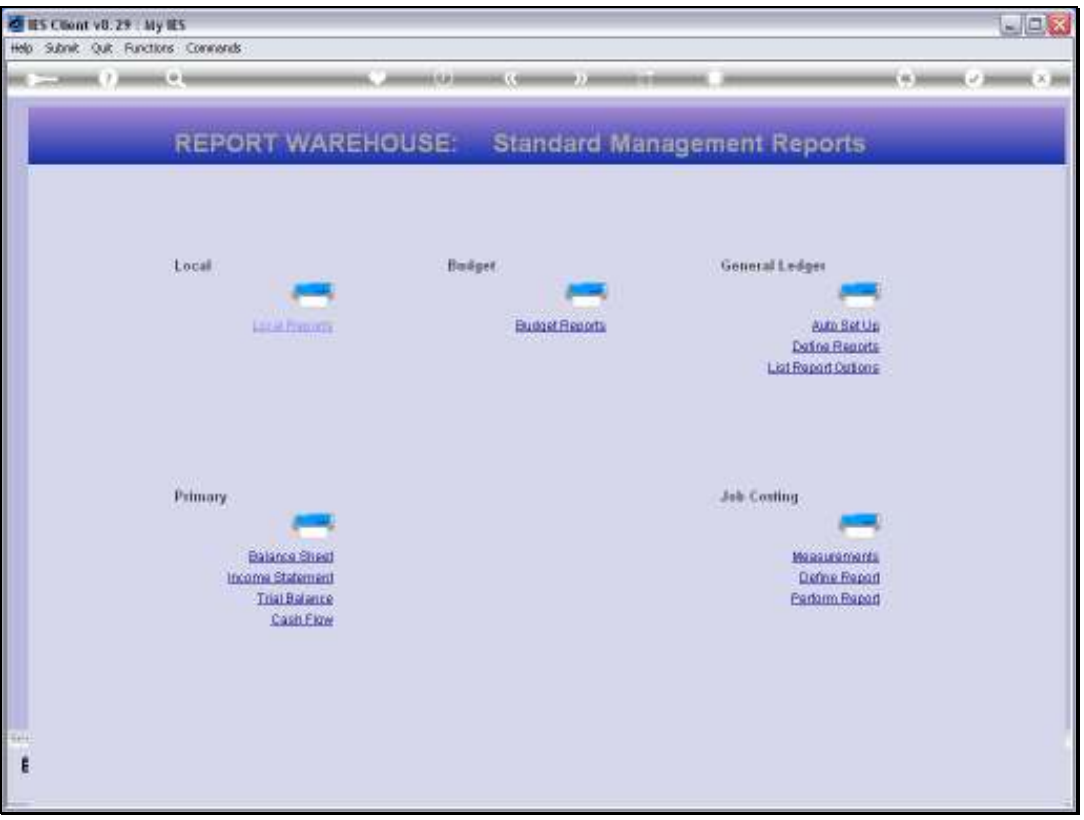

Slide notes: For our example, we will perform an Income Statement Report, but of course we could choose any other Report.

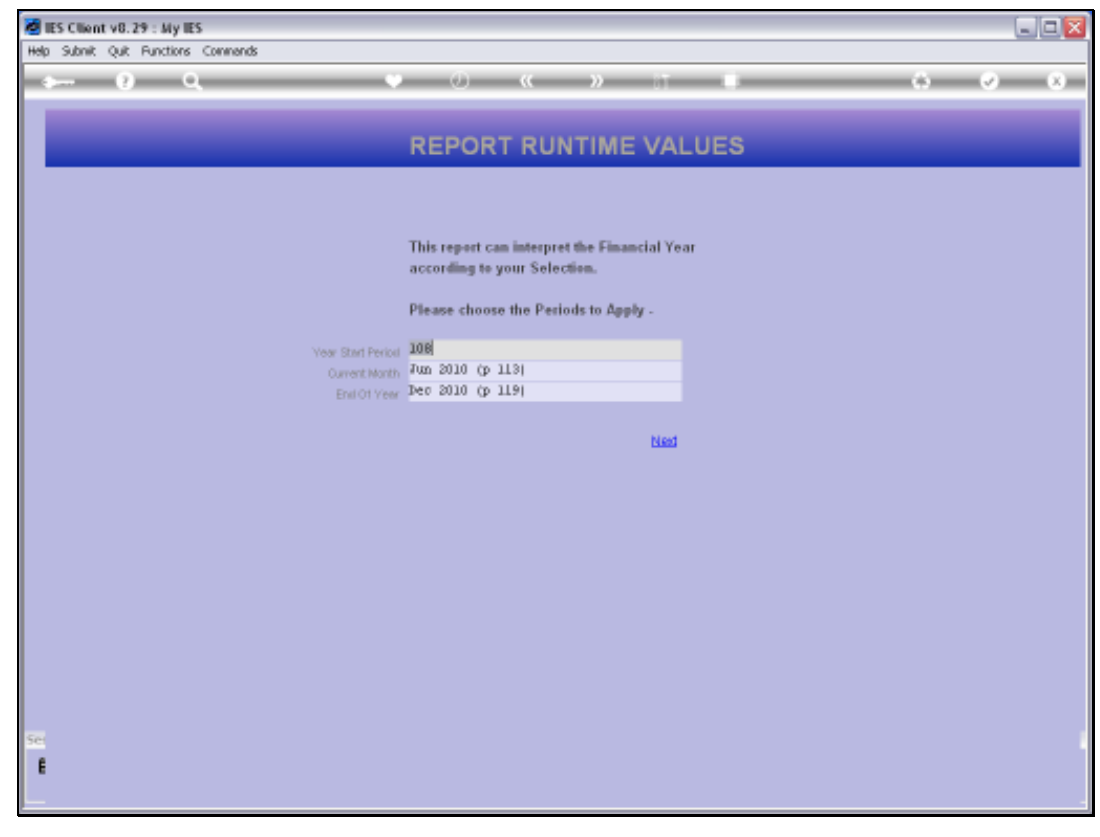

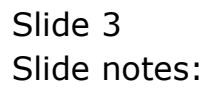

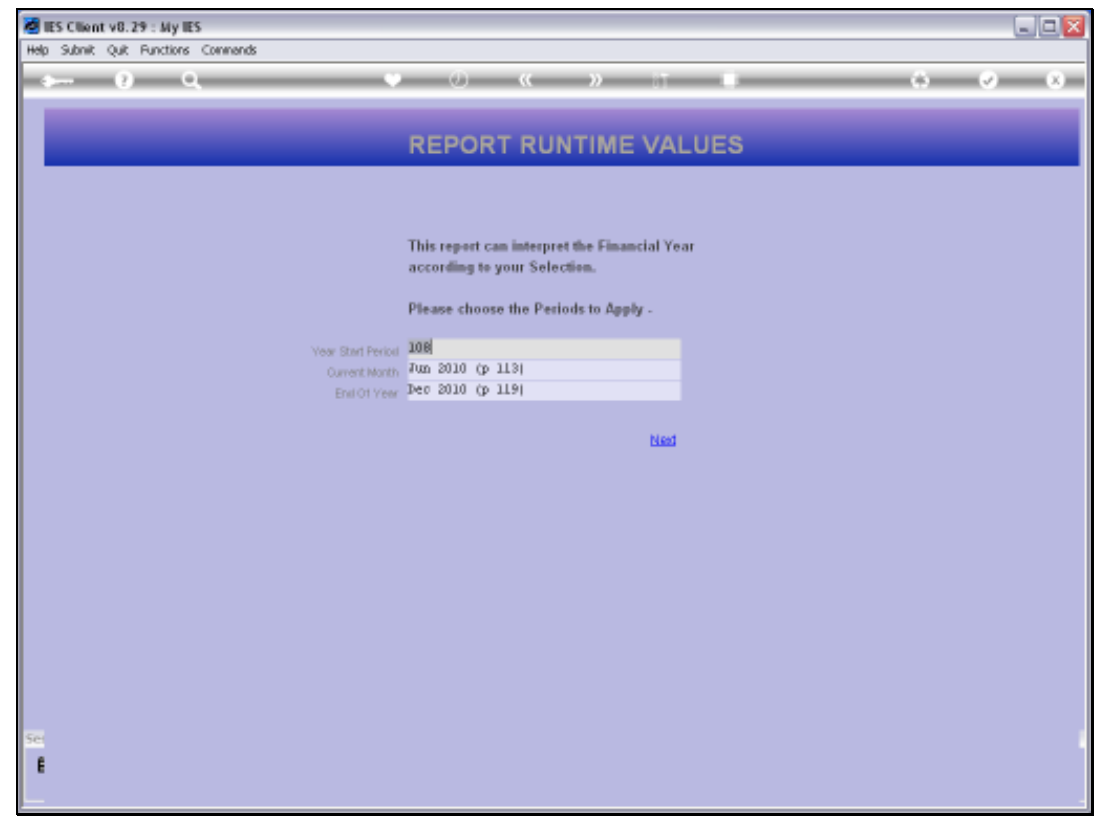

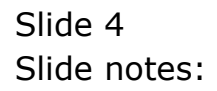

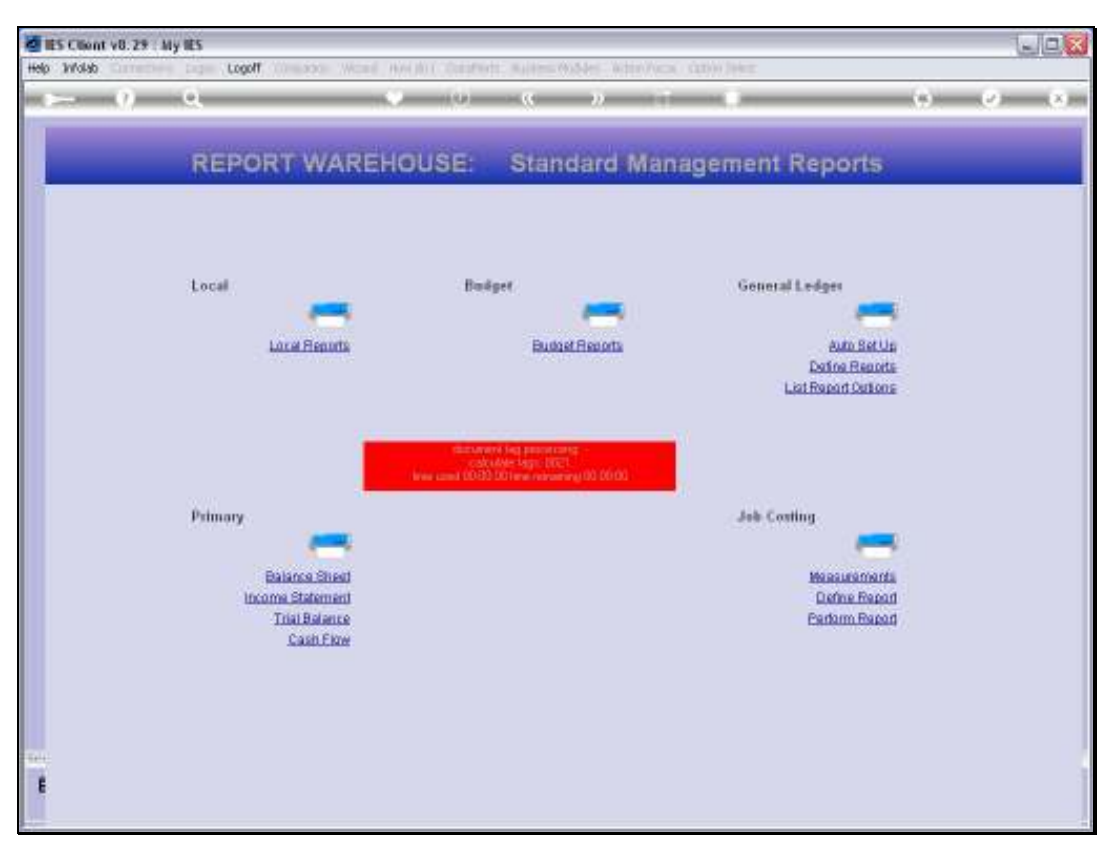

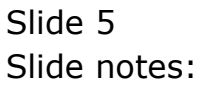

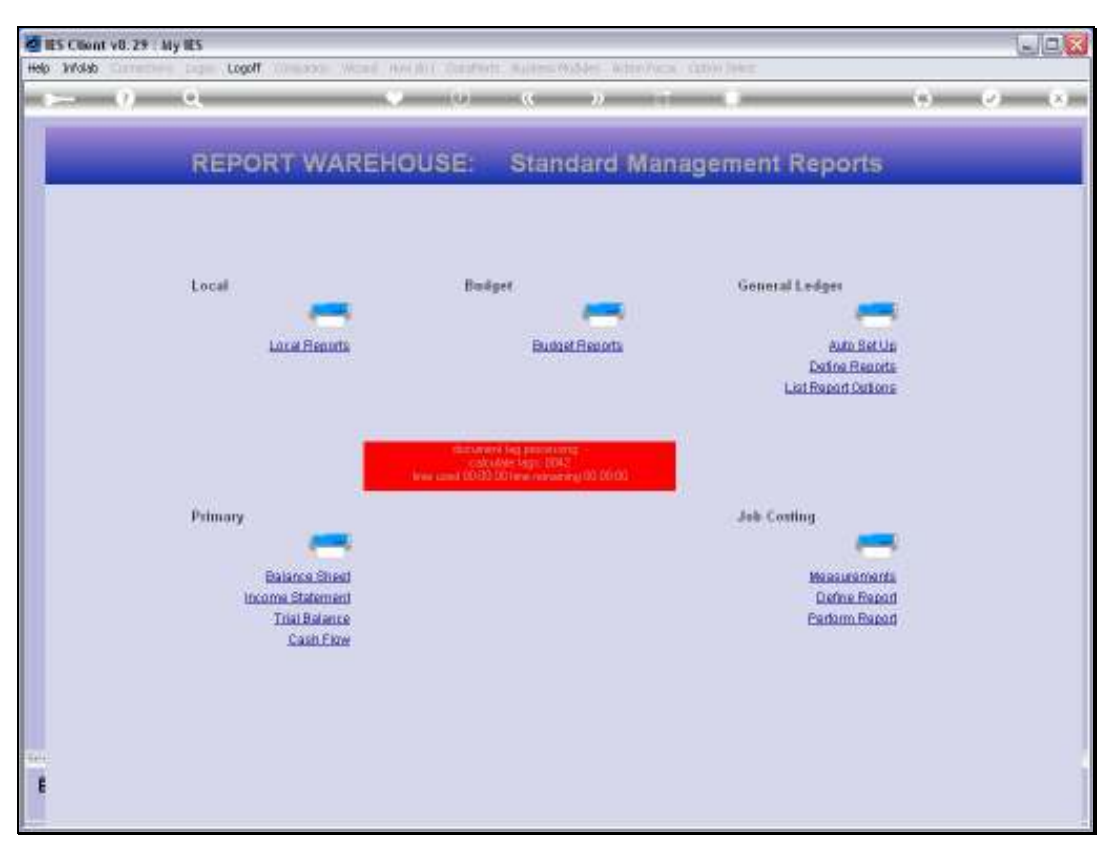

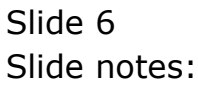

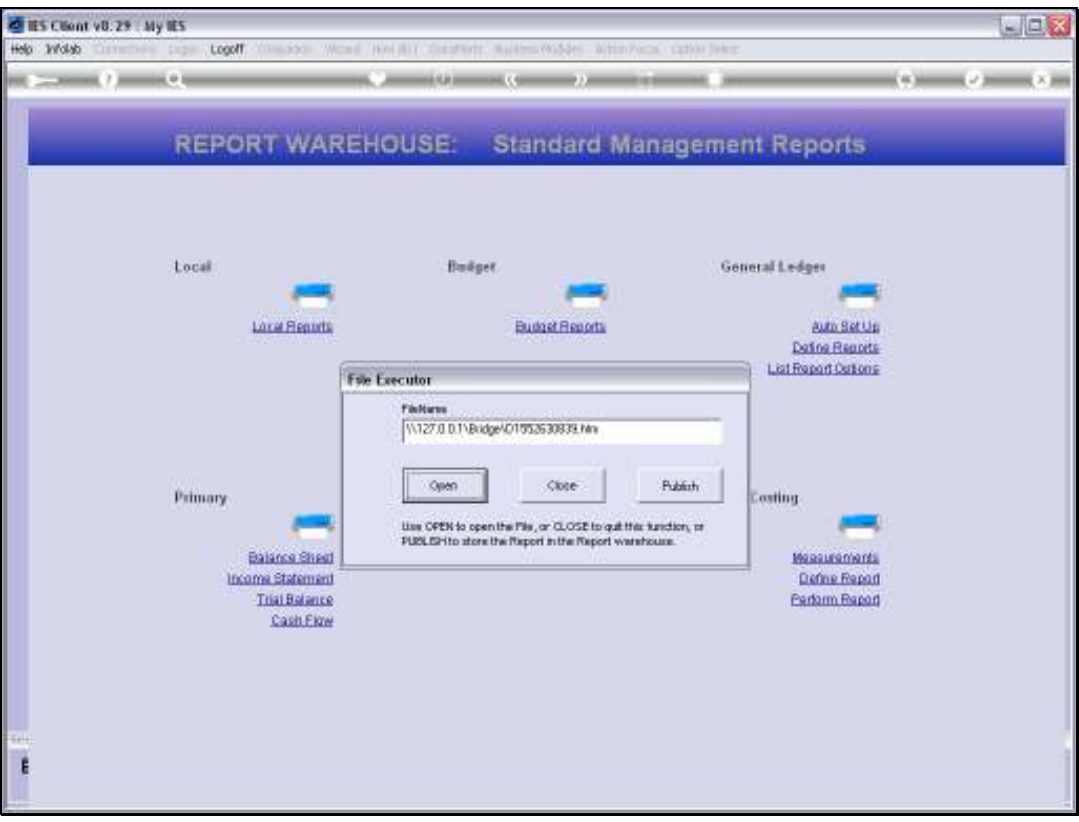

Slide notes: We can Open this Report and Publish it after looking at it, or we can Publish it directly without even looking at it now.

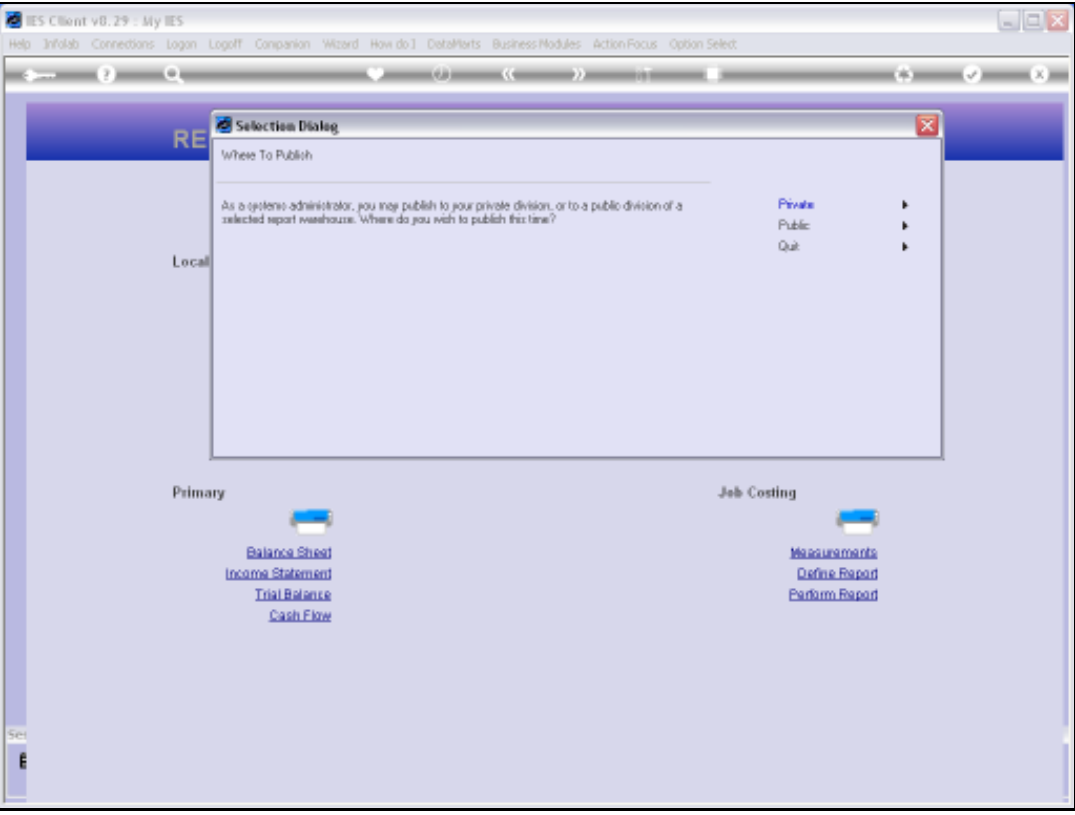

Slide notes: As a Systems Administrator, we have a choice whether to publish to our own Private Warehouse, or to the Public Area. We note that the Public Area may include Business Units that are Private, but it is still referred to as the Public Report Warehouse.

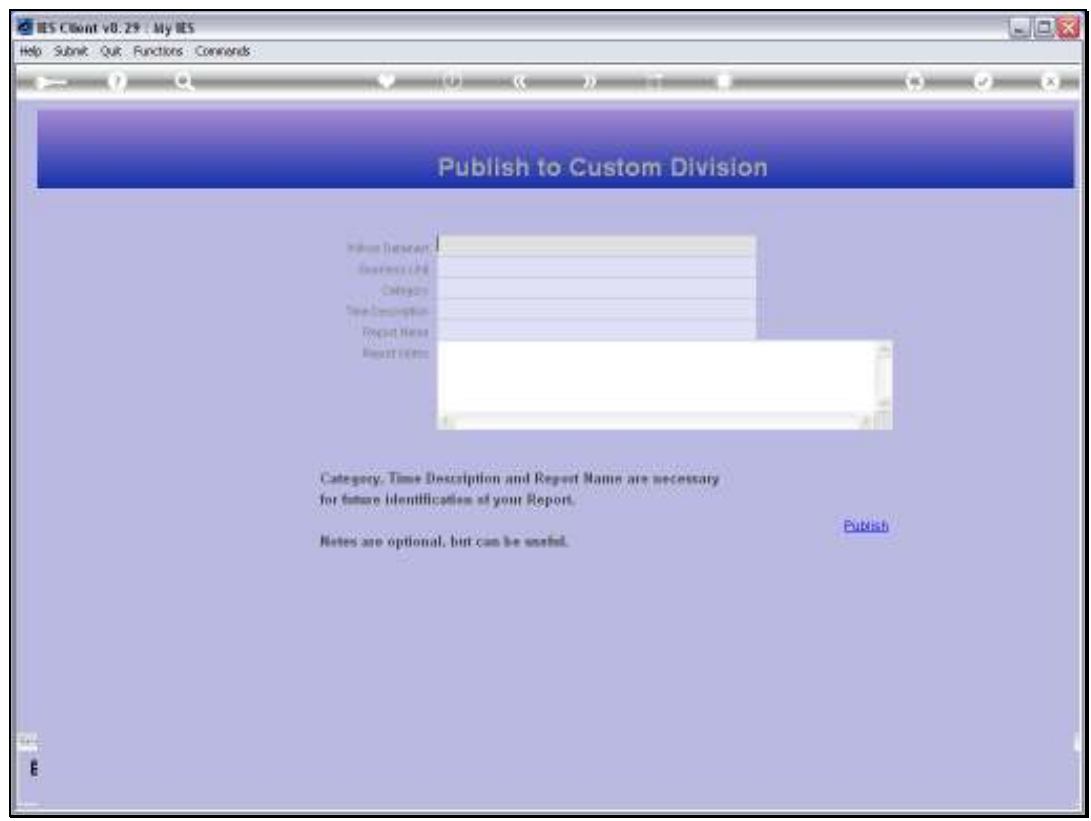

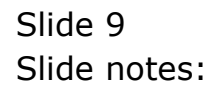

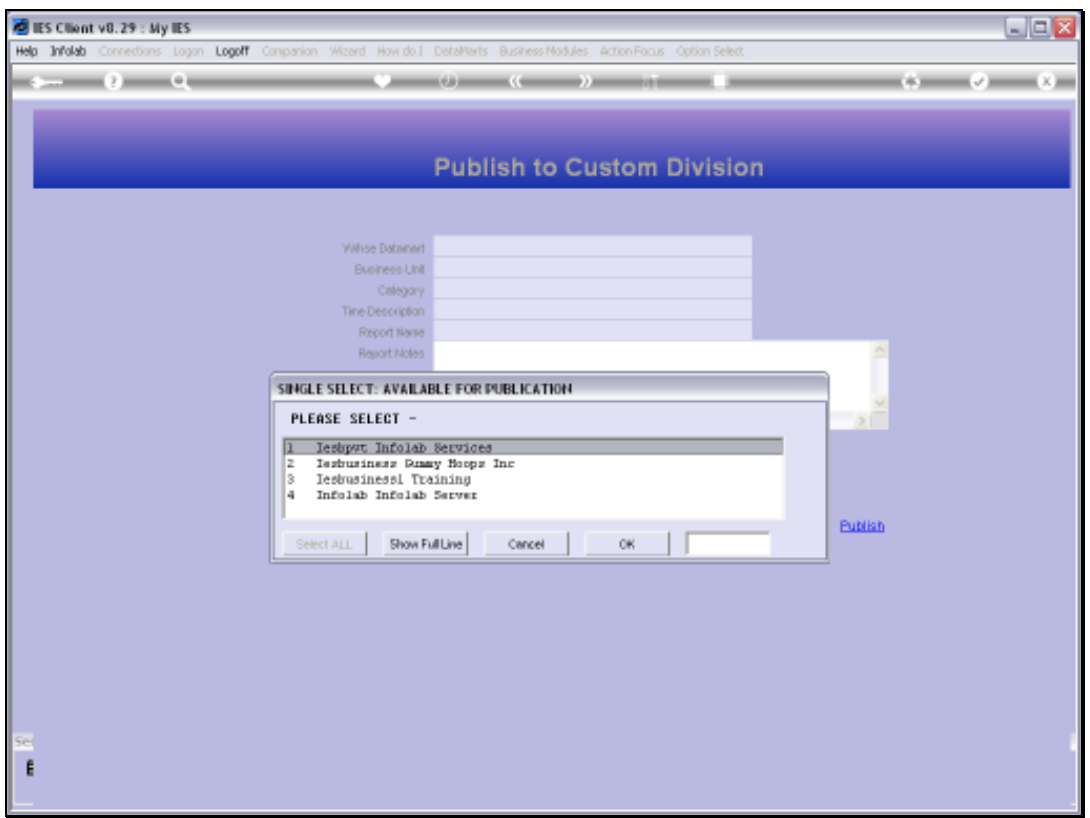

Slide notes: The 1st choice we need to make is the Datamart where we will publish.

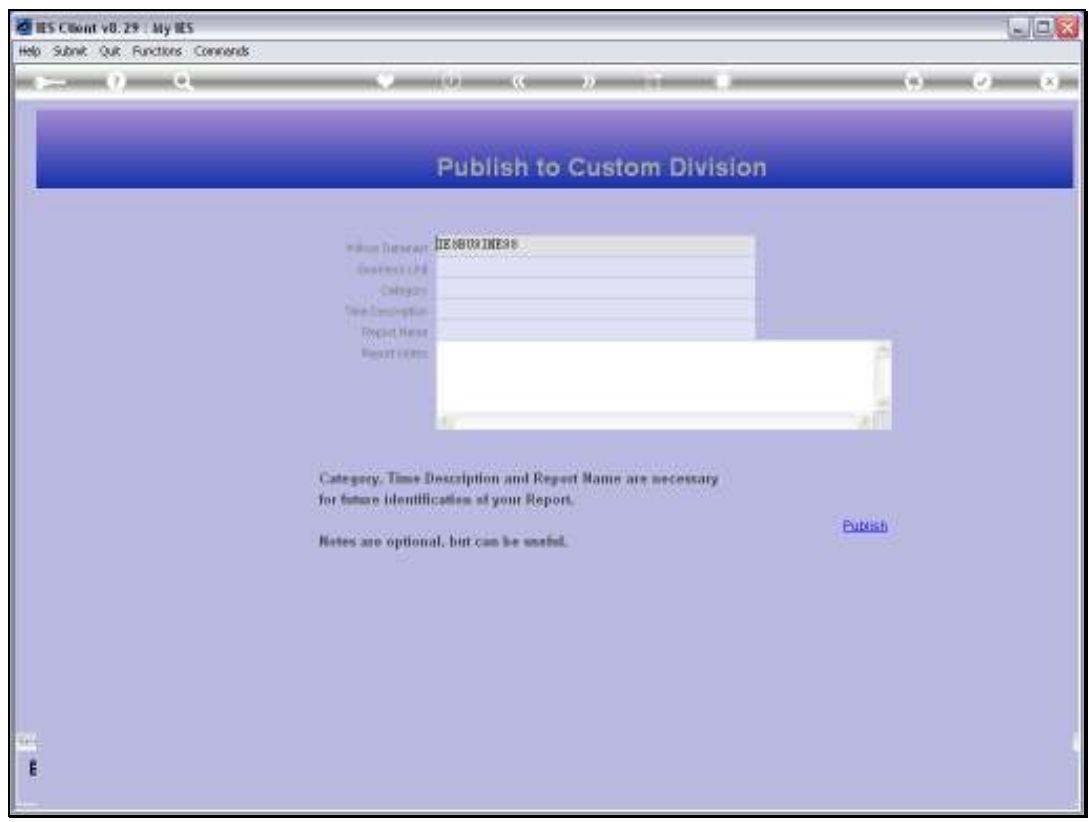

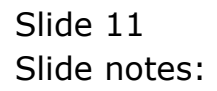

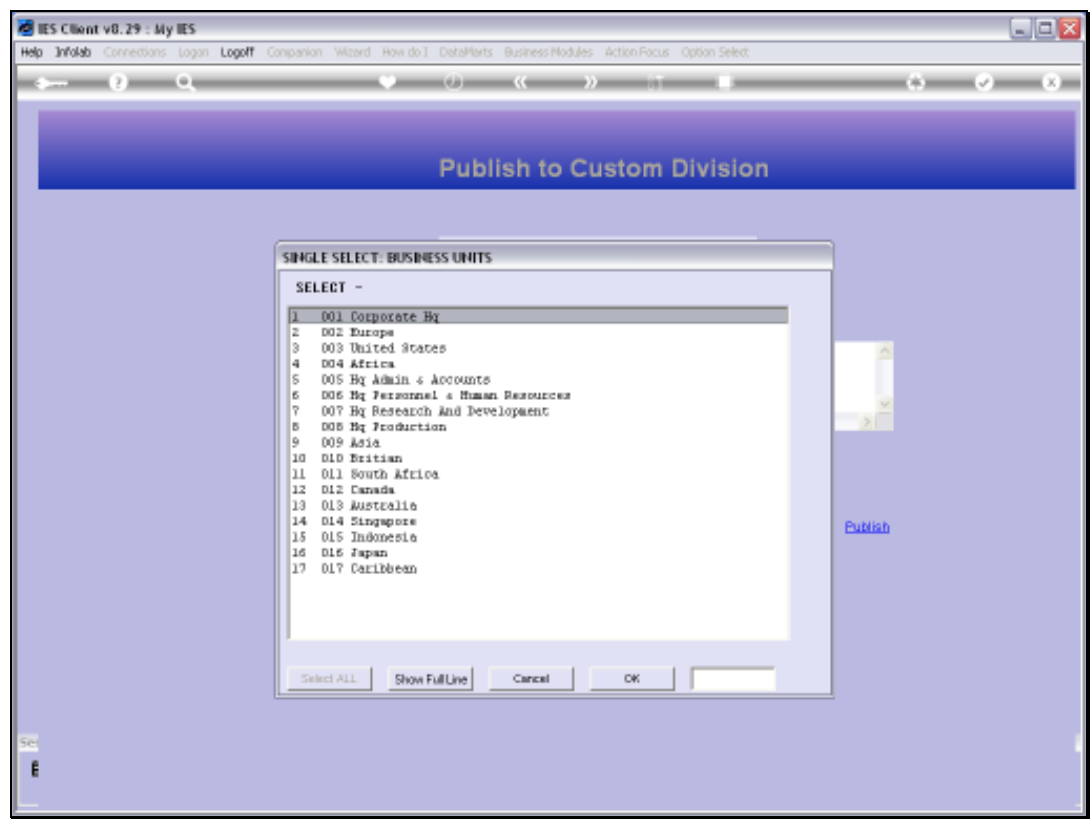

Slide notes: Then we select the Business Unit.

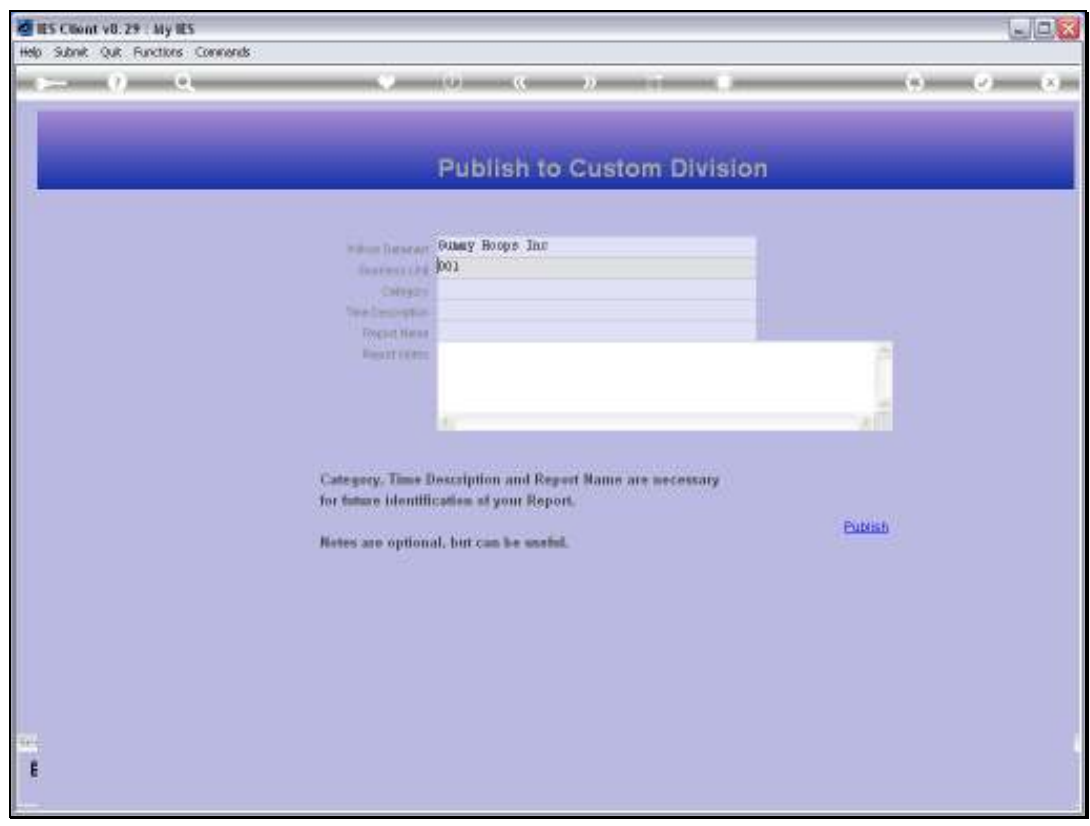

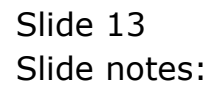

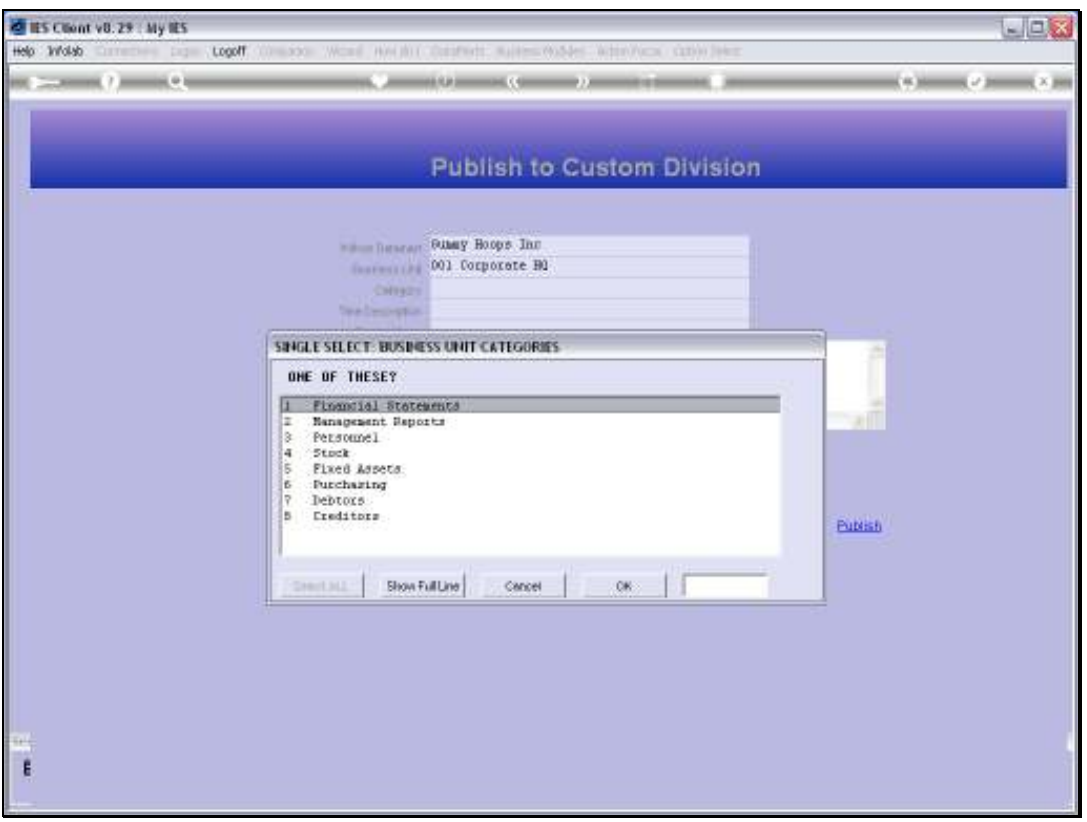

Slide notes: Next, we select the Category. If it is a new Category, we can choose 'cancel' and just type the name of the new Category.

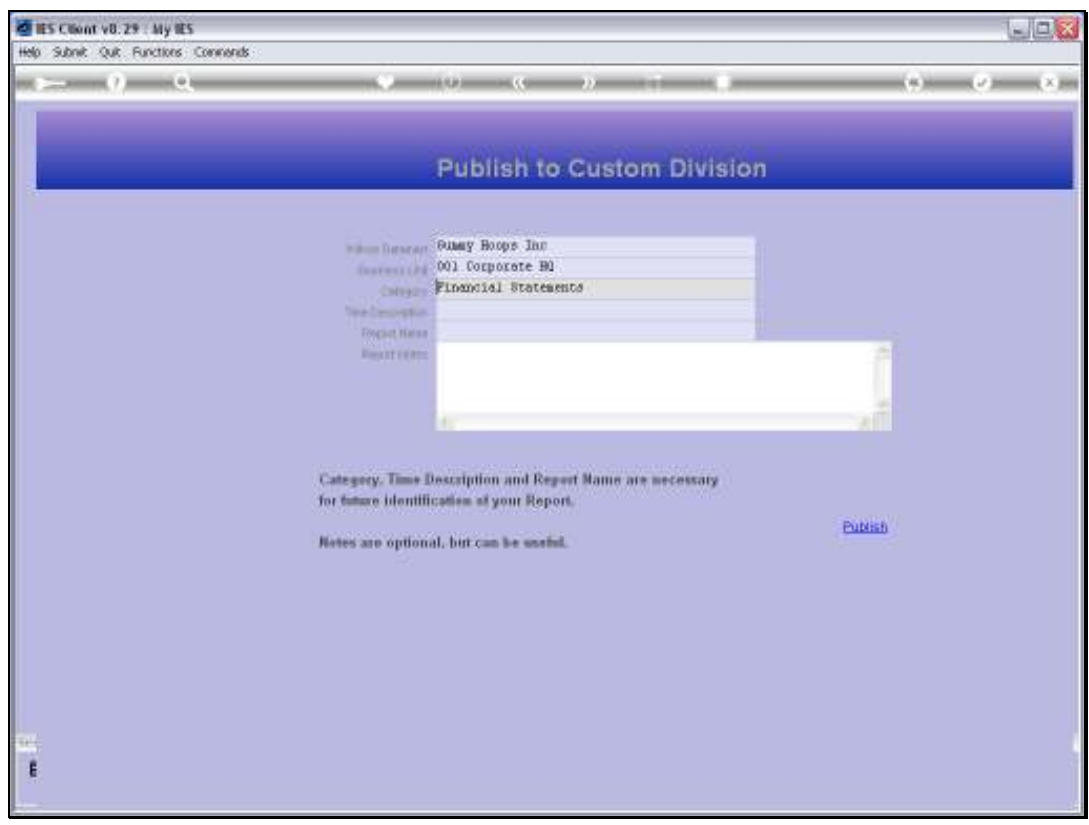

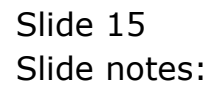

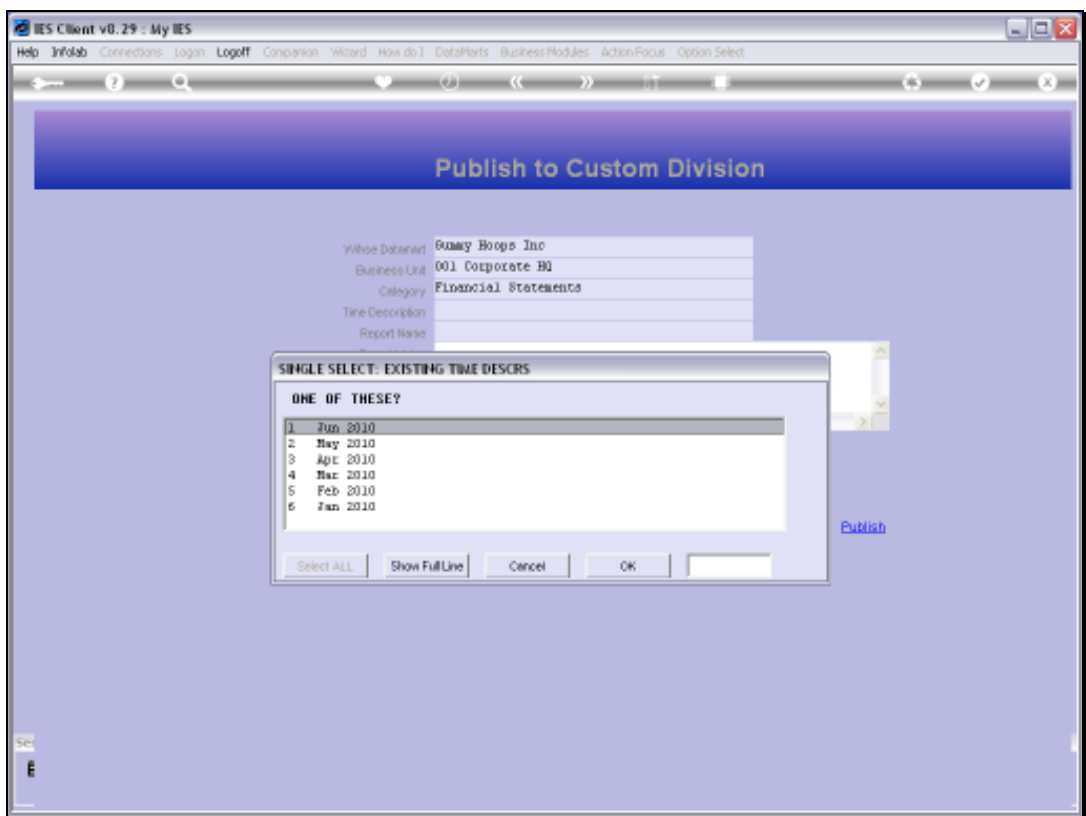

Slide notes: Same treatment with Time Label.

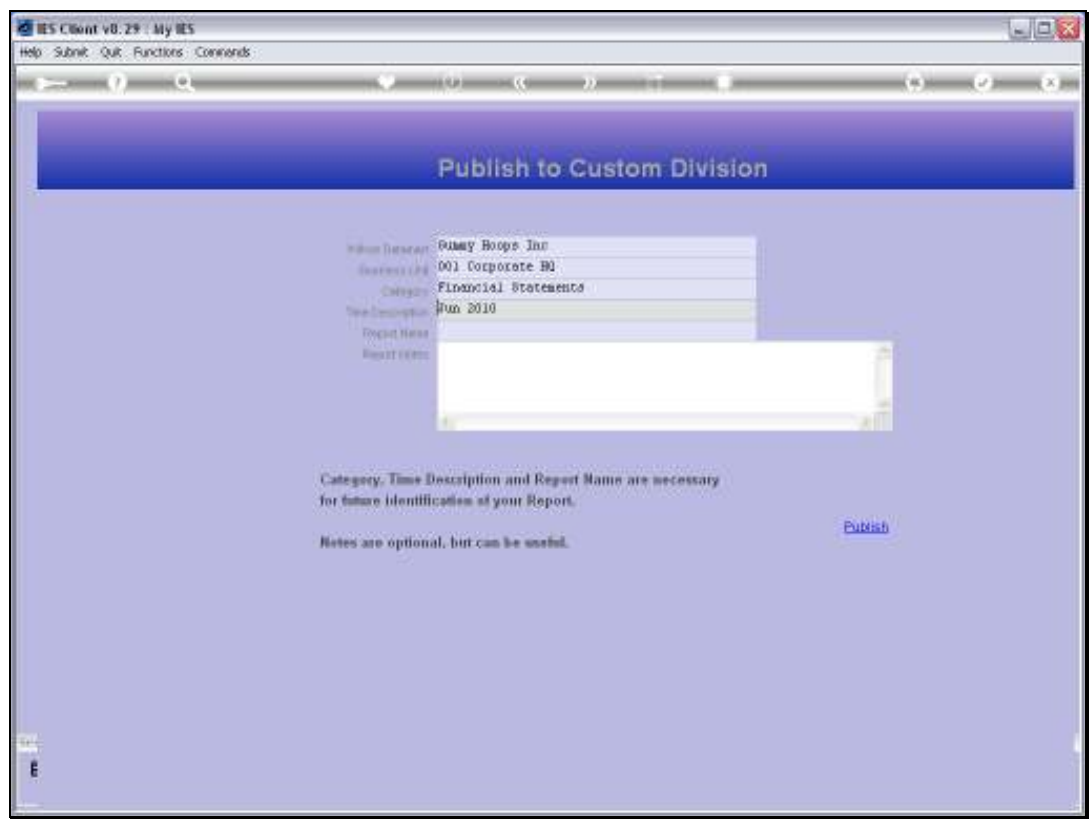

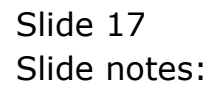

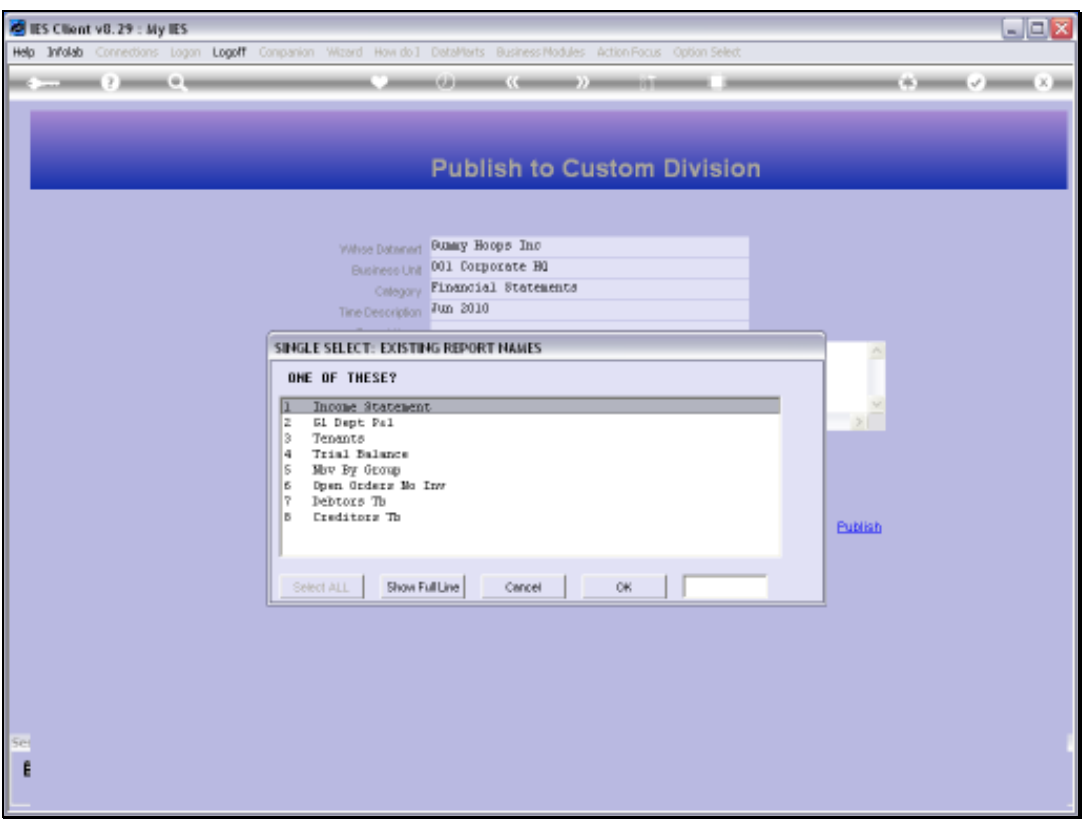

Slide notes: And again the same with the Report Name. We can select if it is already there, or we can type the new Name.

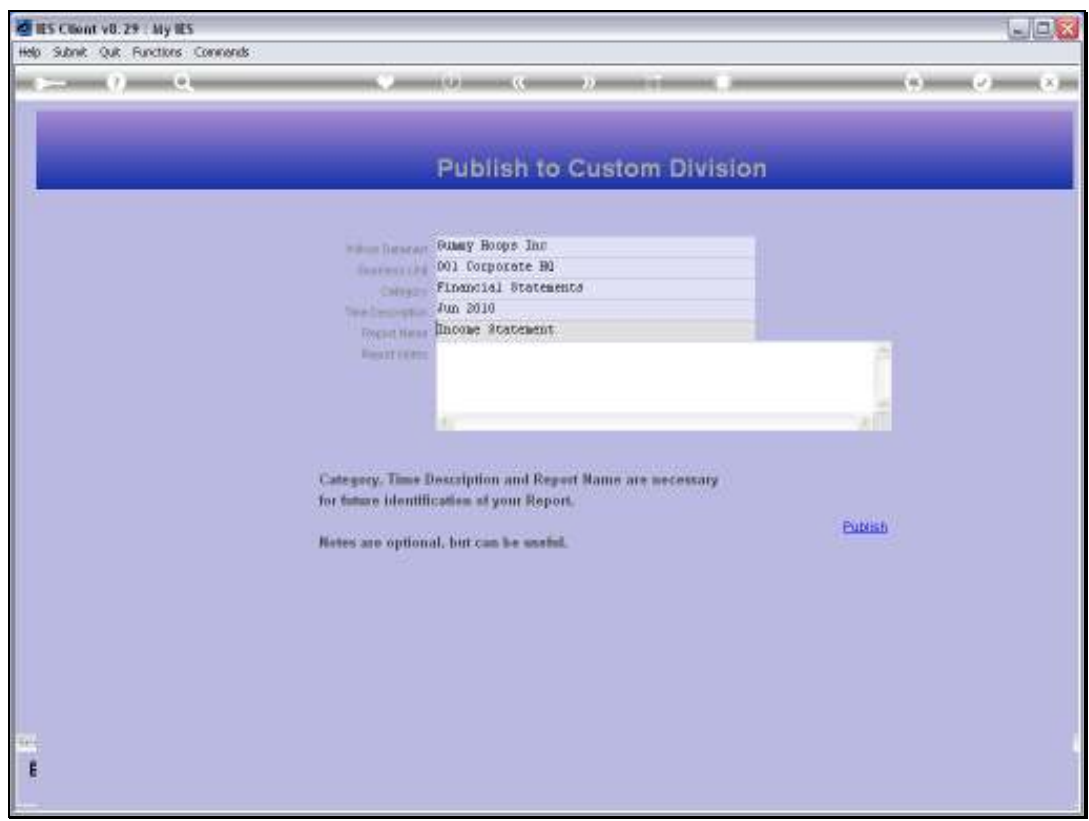

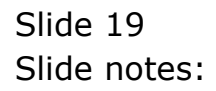

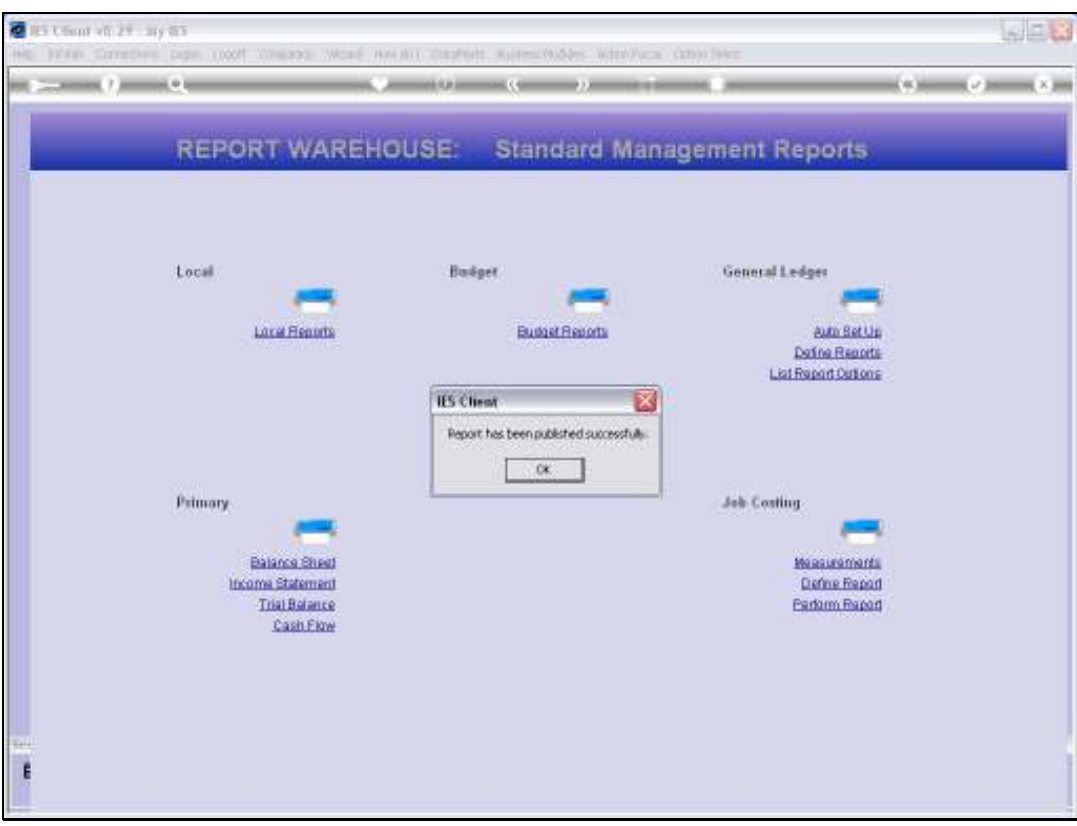

Slide notes: The Report has now been published.

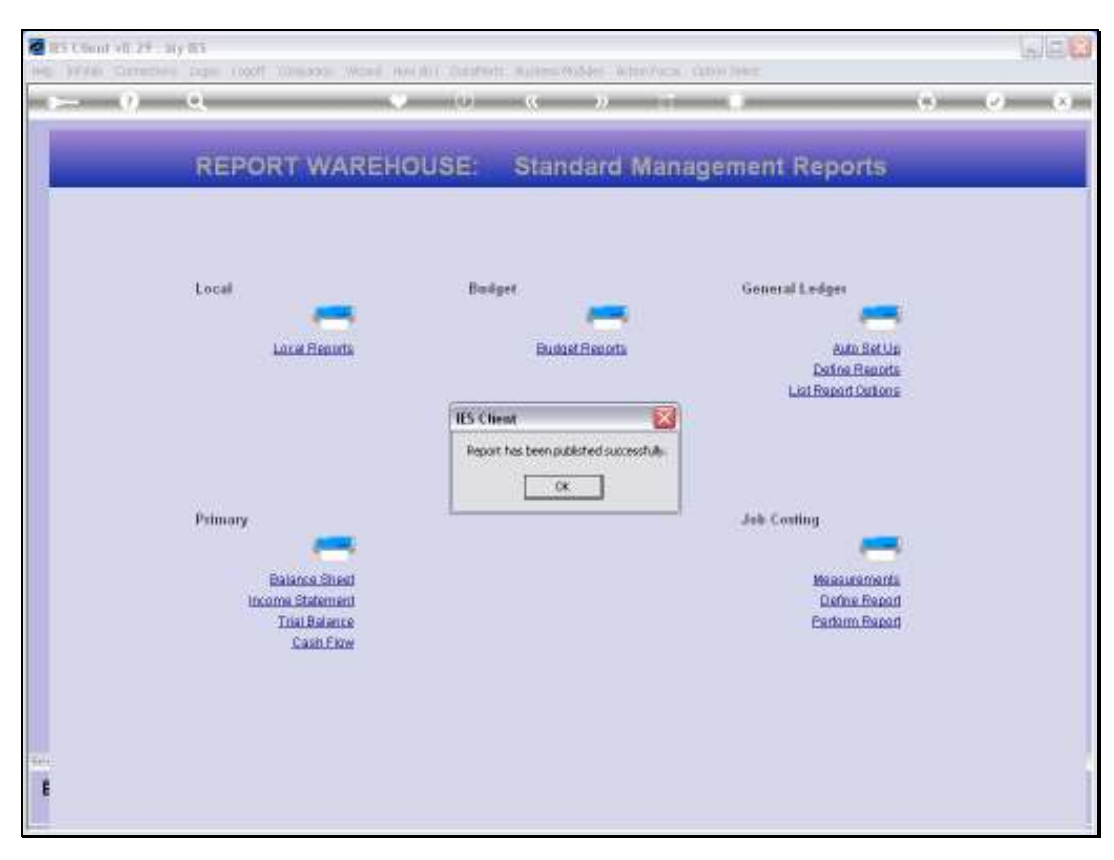

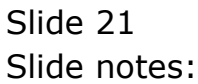

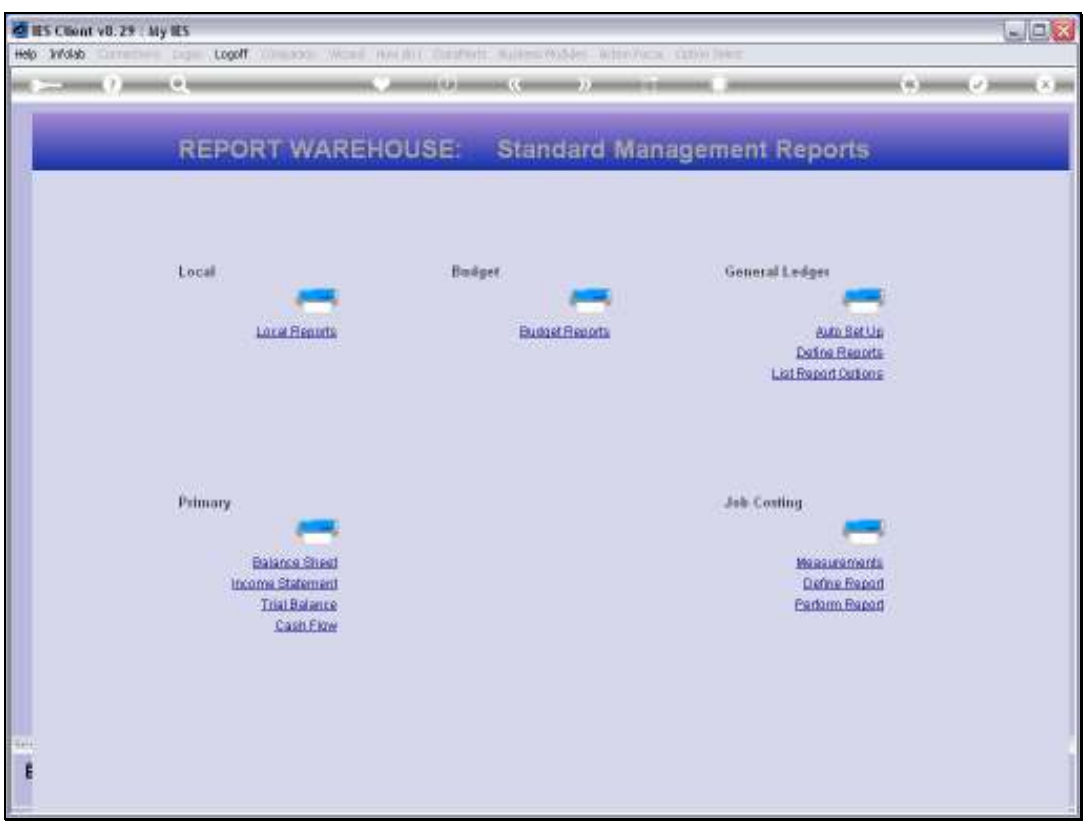

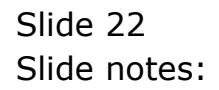

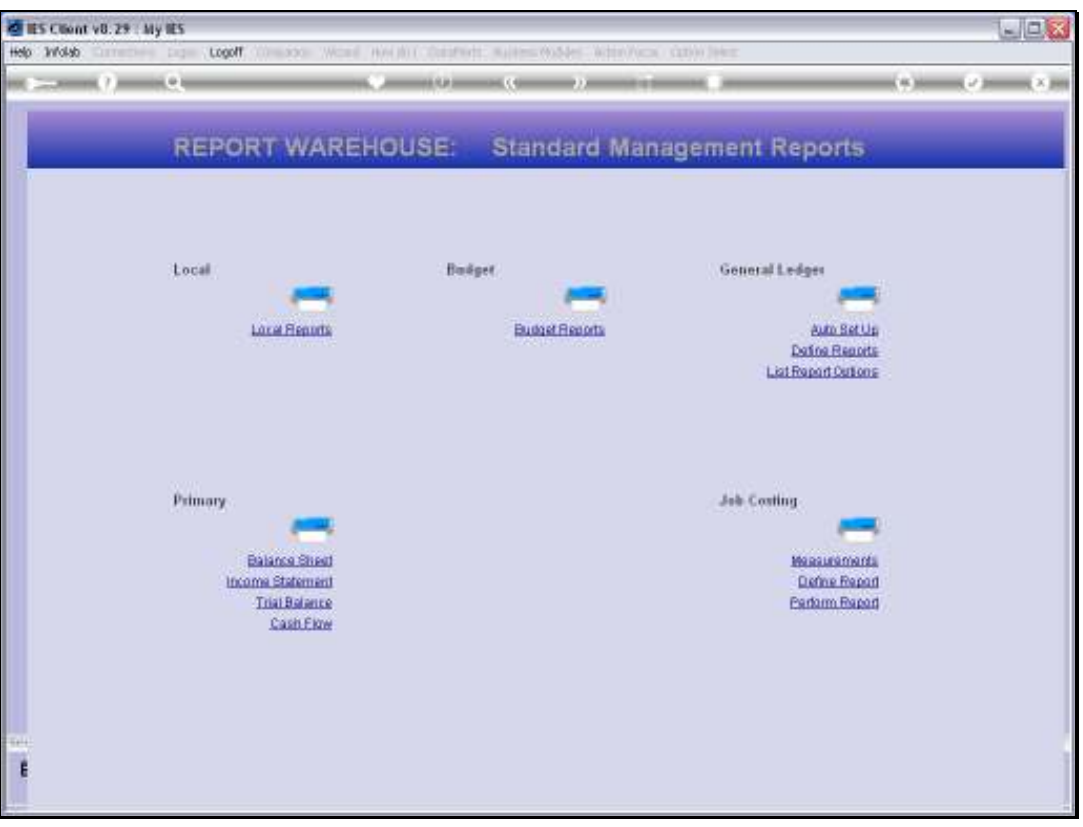

Slide notes: There is no need to check, since the Report will be where it should be, but for the sake of this example, we will show that it is there.

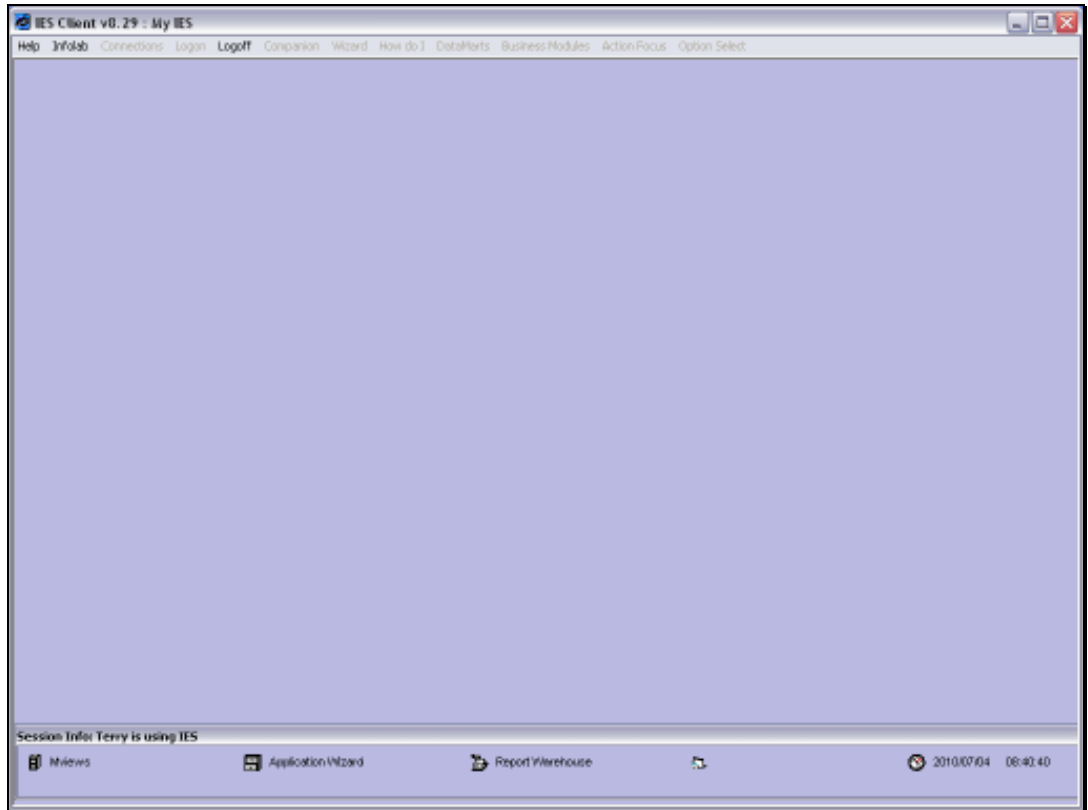

Slide 24 Slide notes:

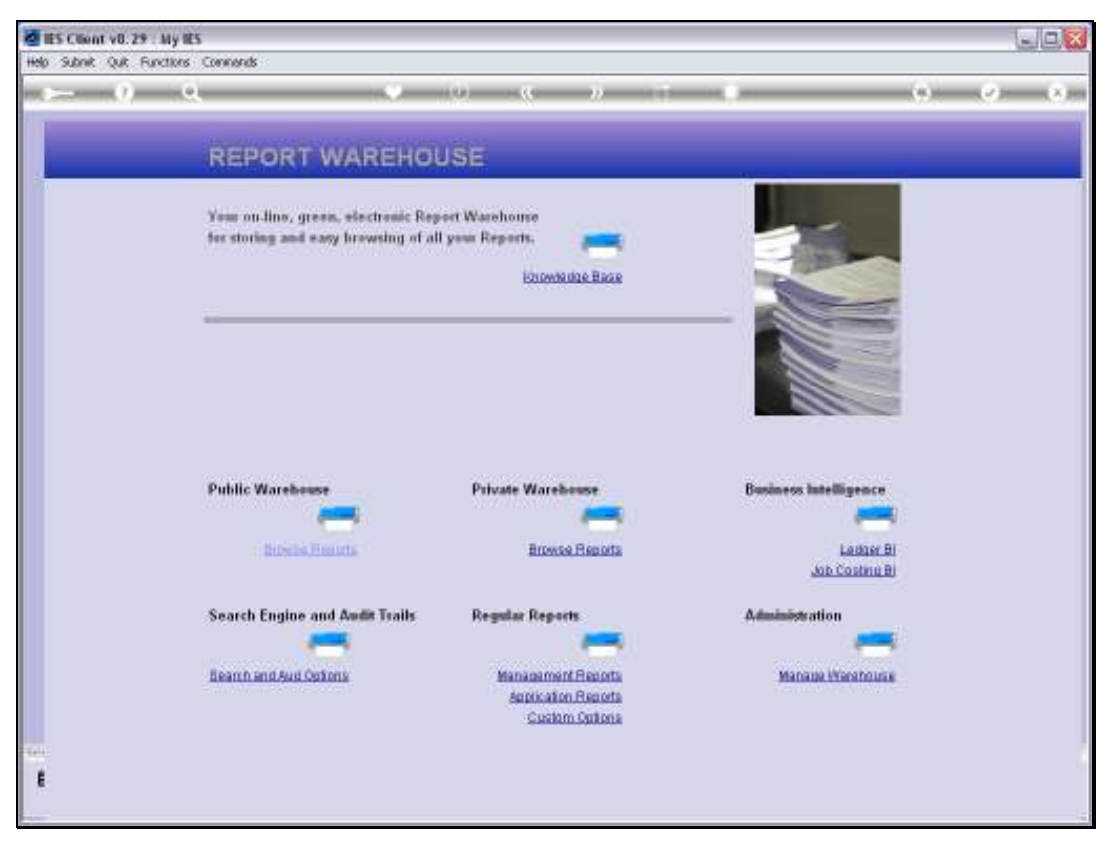

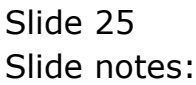

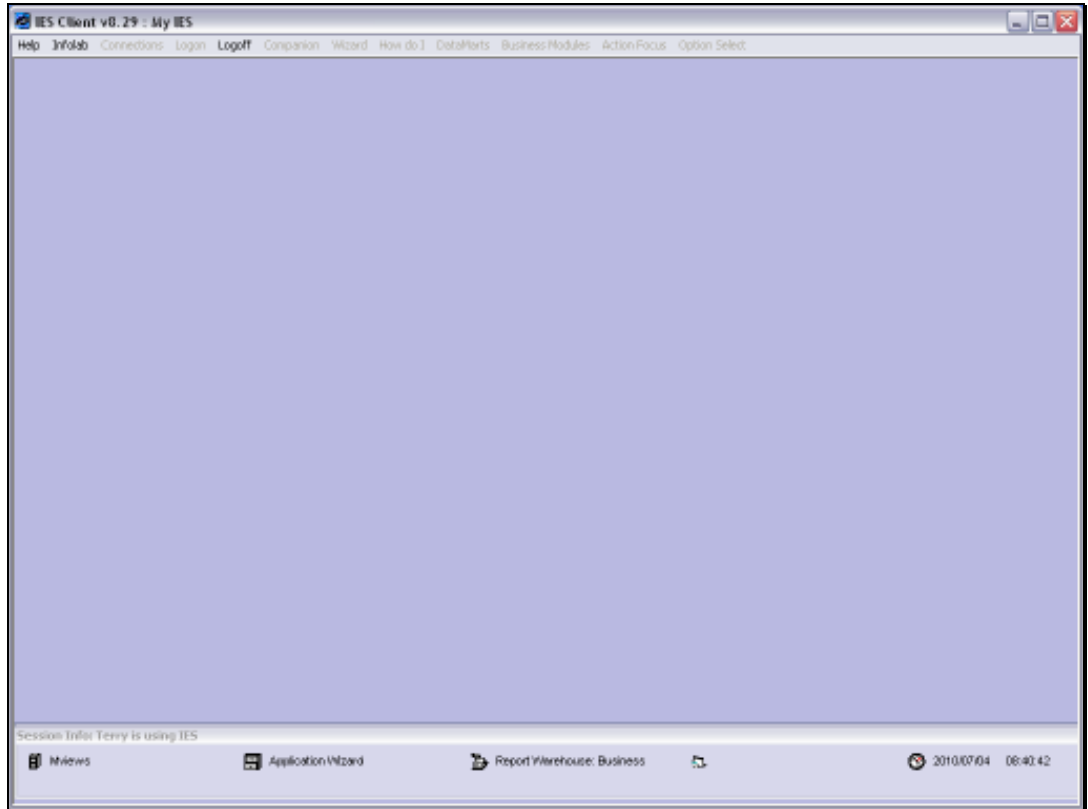

Slide 26 Slide notes:

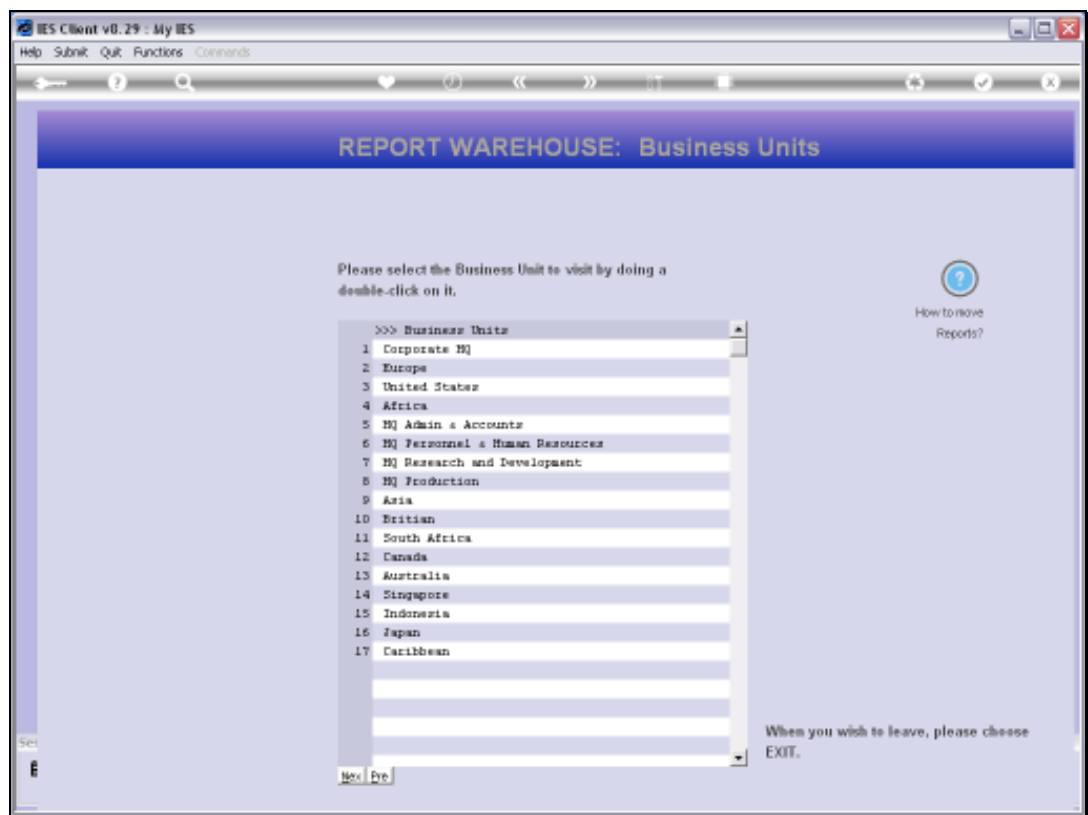

Slide notes: We select the same Business Unit as where we published.

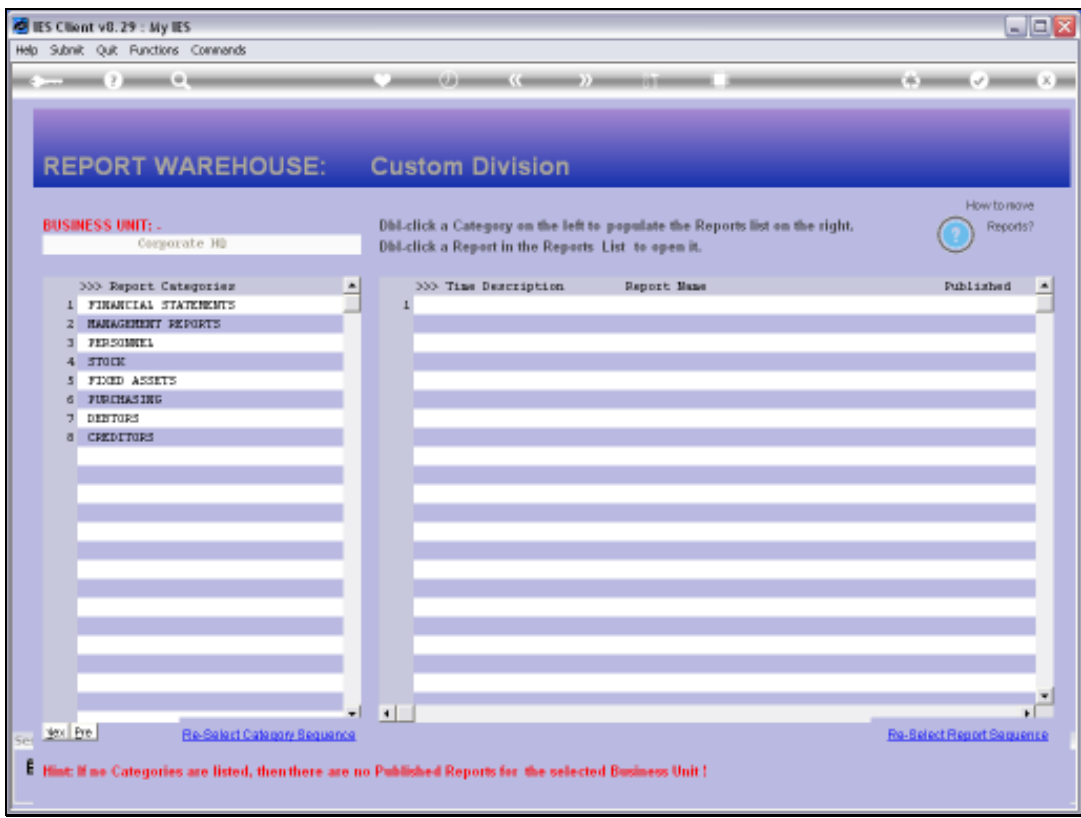

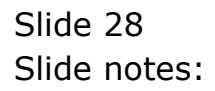

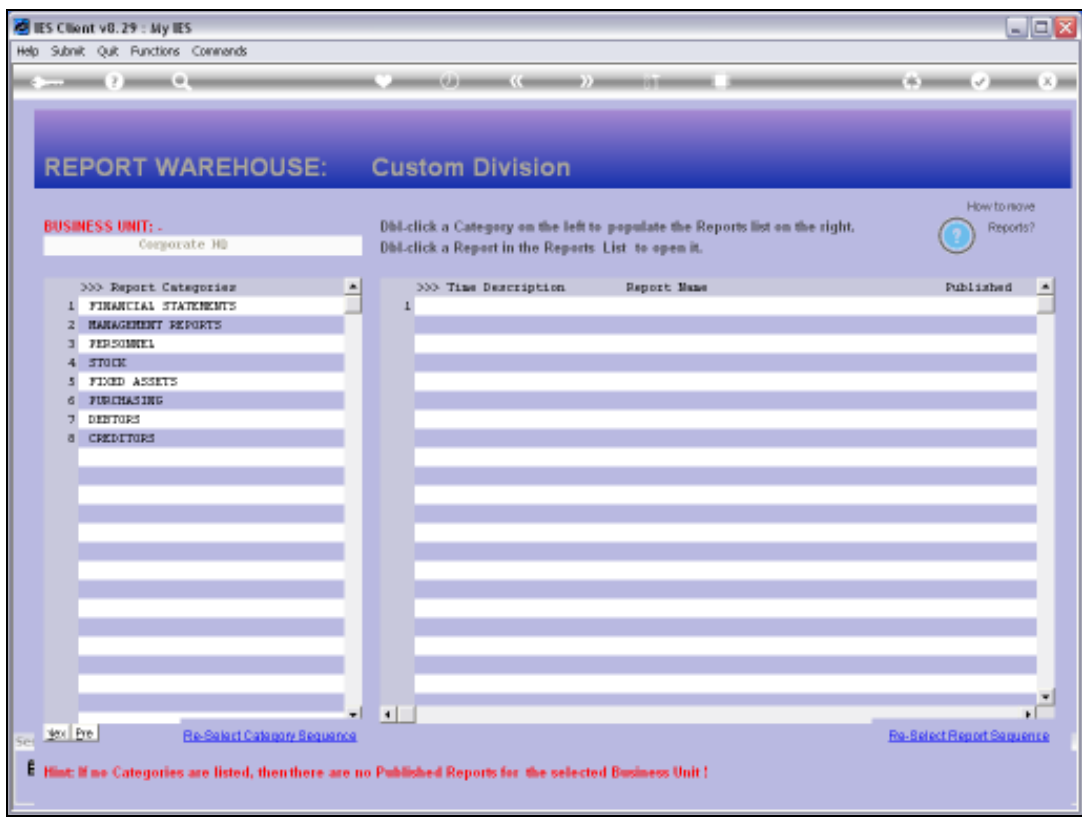

Slide notes: And the same Category.

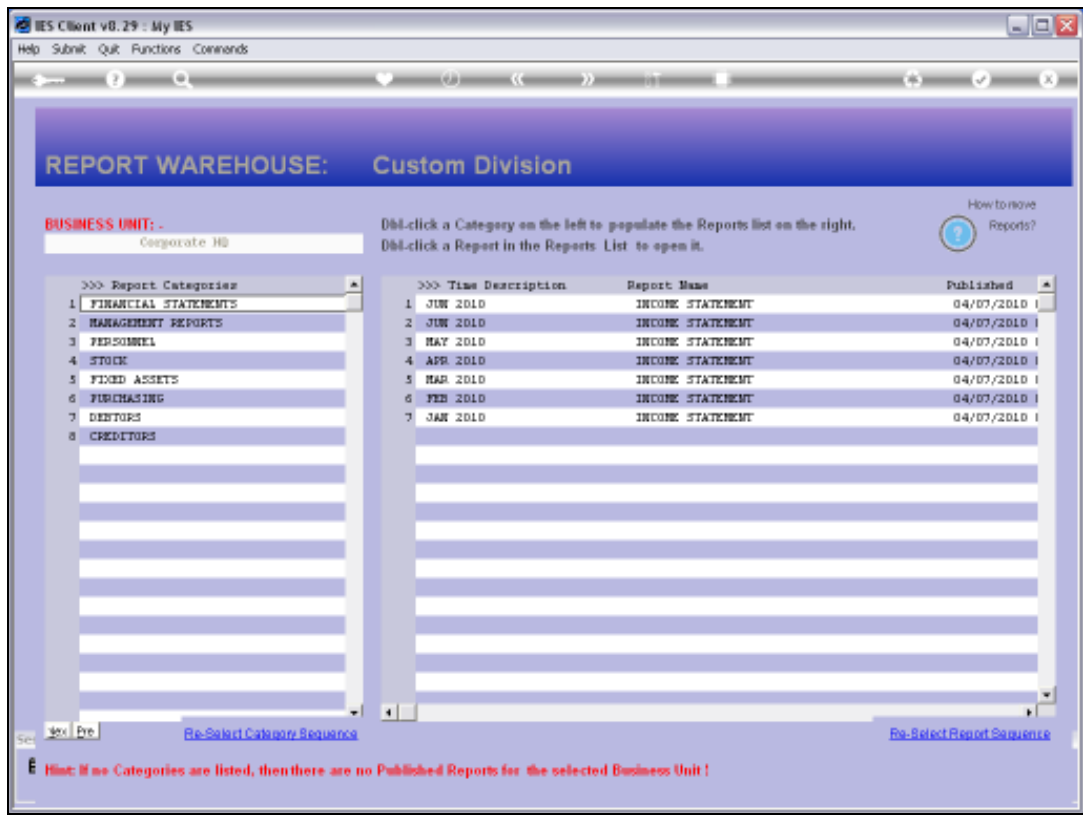

Slide 30 Slide notes:

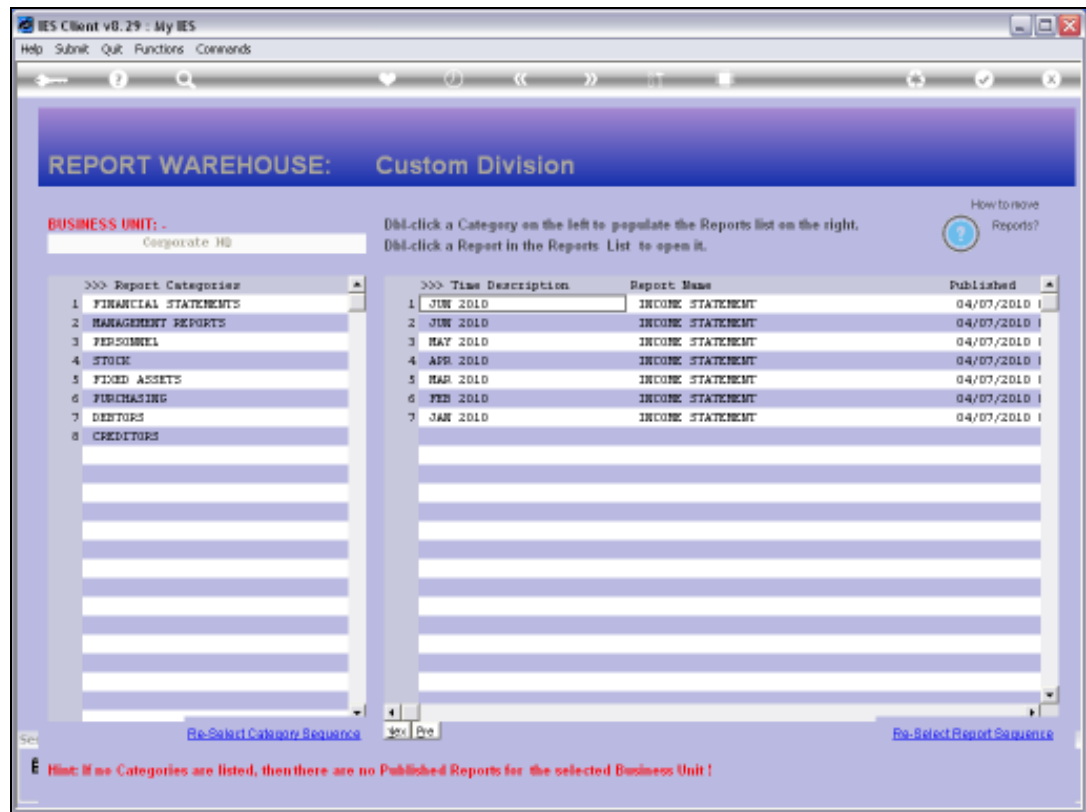

Slide notes: And here is the Report that we have just published.